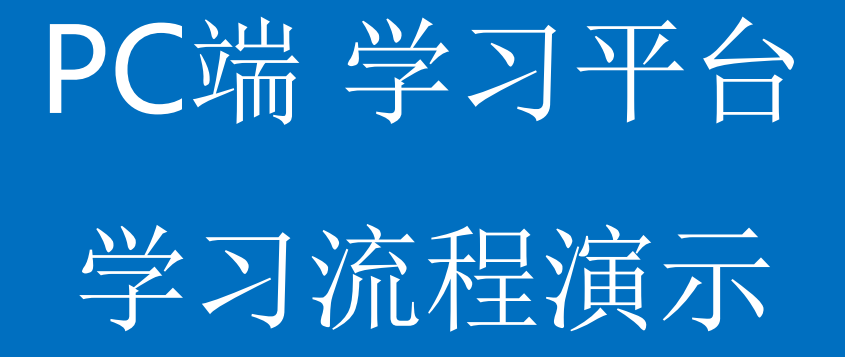

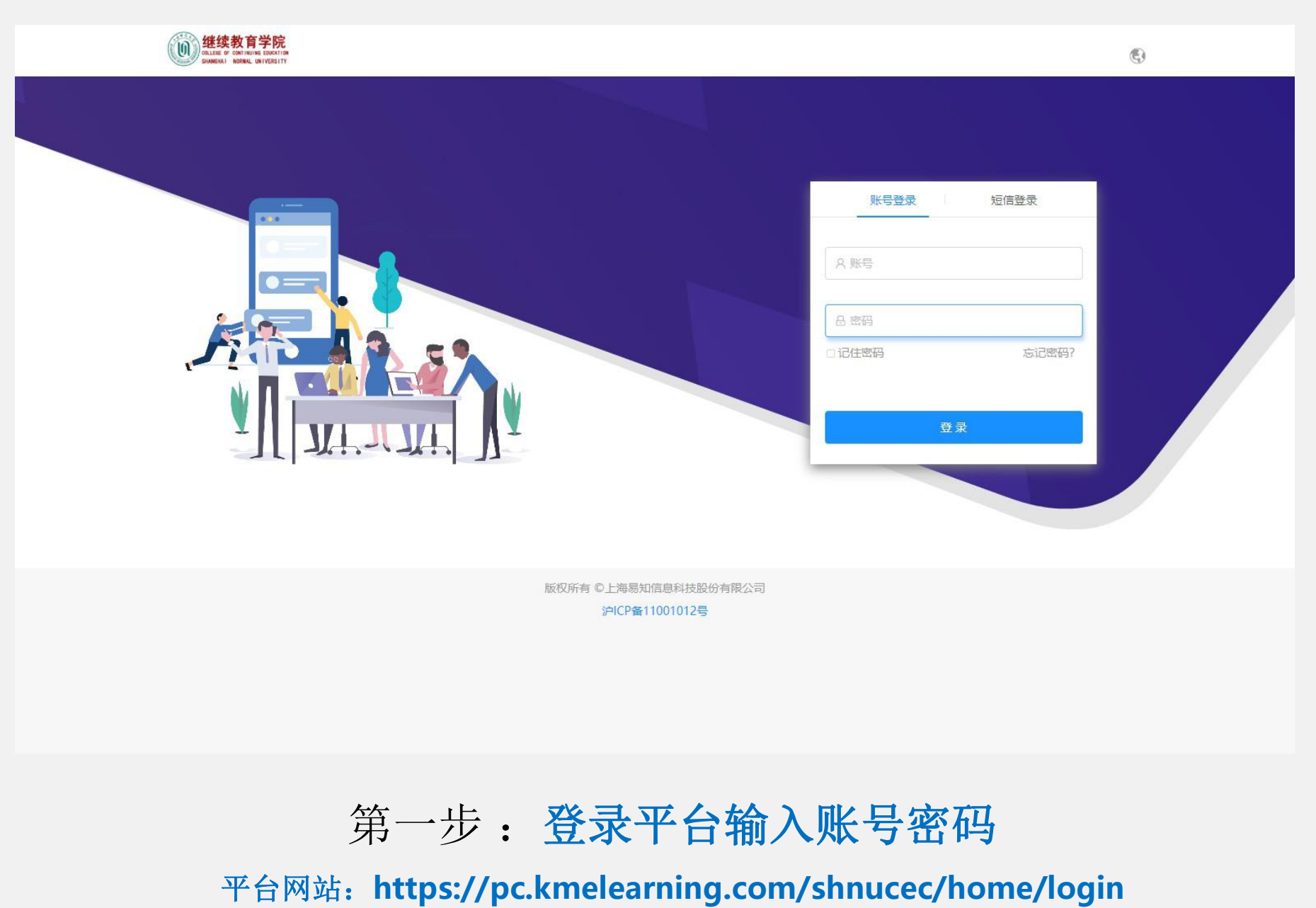

账号**=**学号 密码**123456**

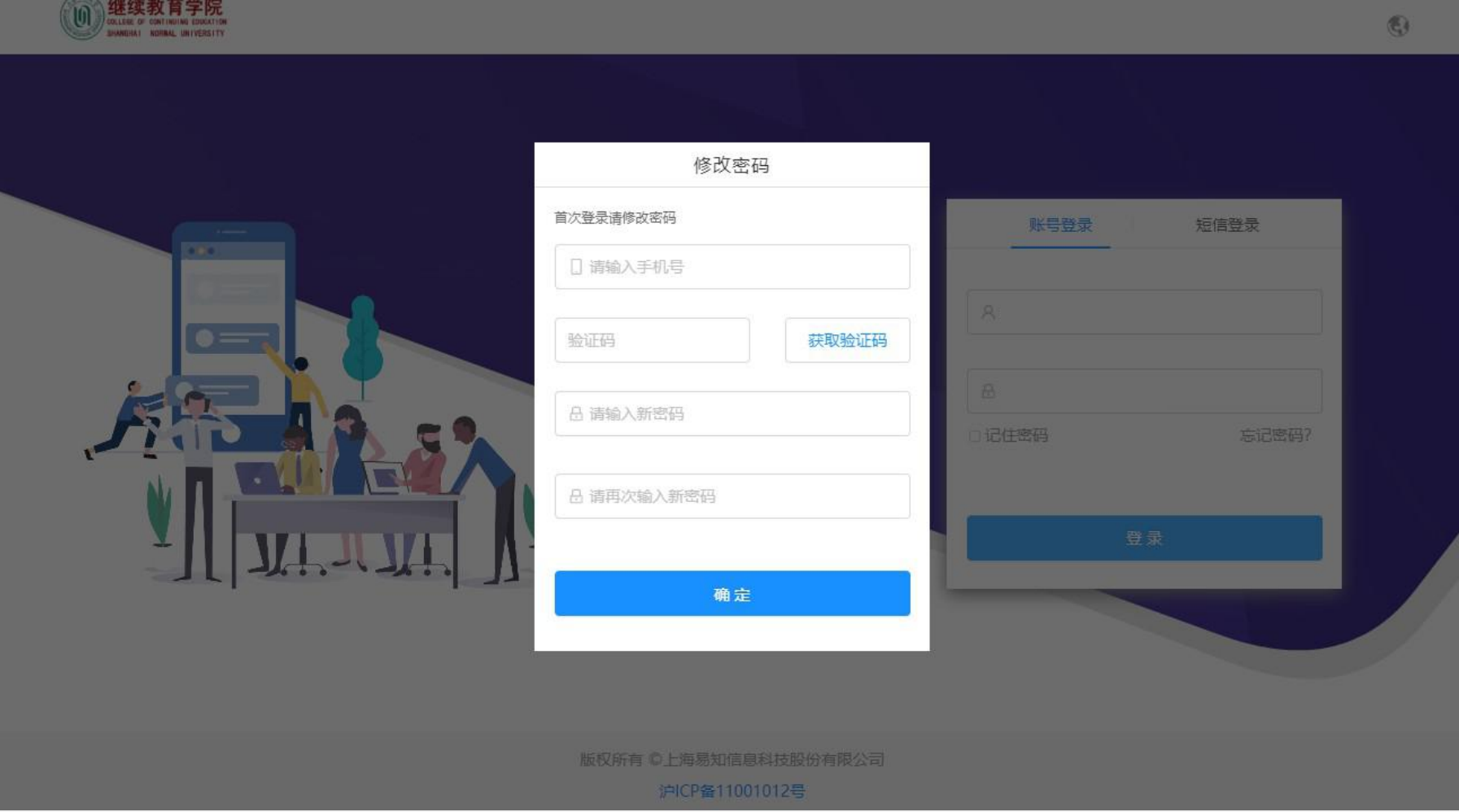

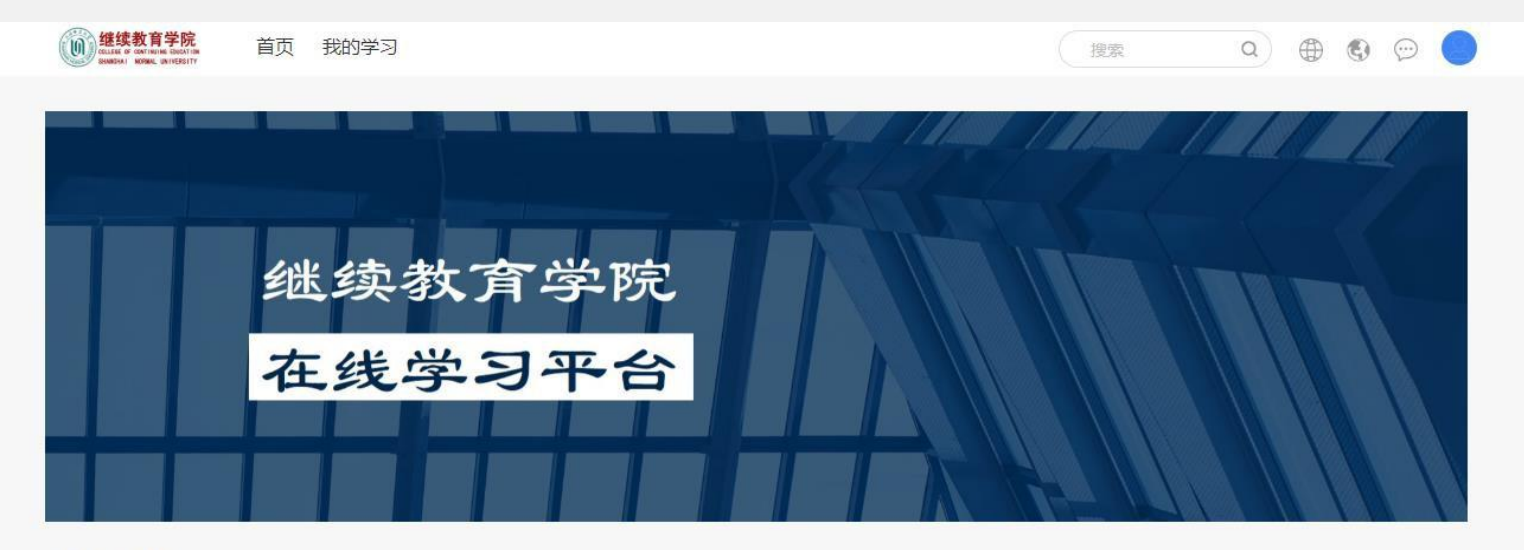

学习项目

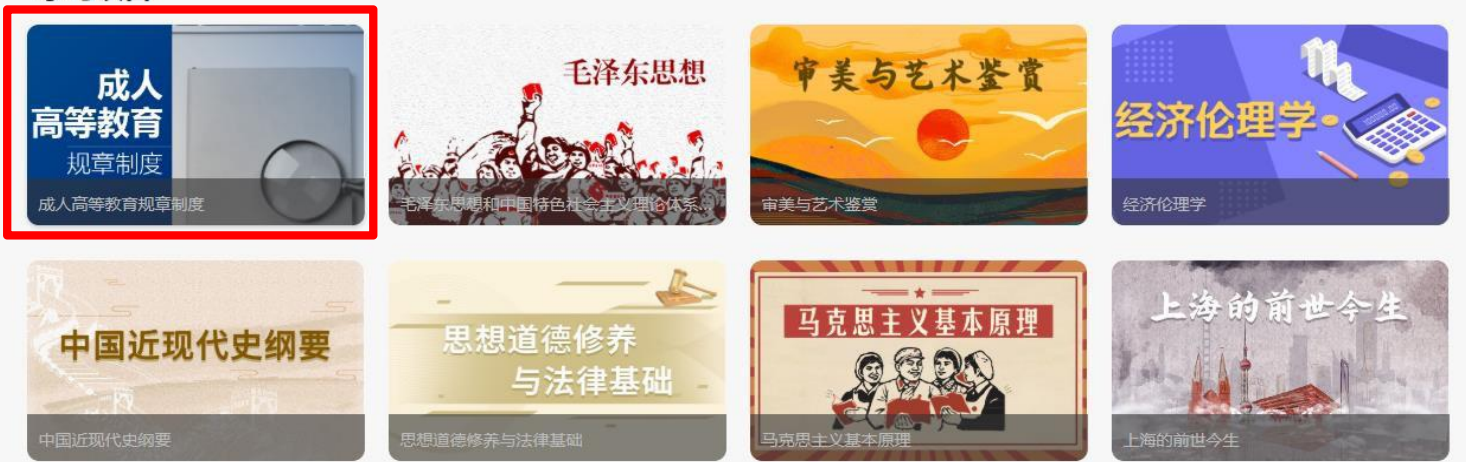

### 第三步:点击进入需要学习的课程

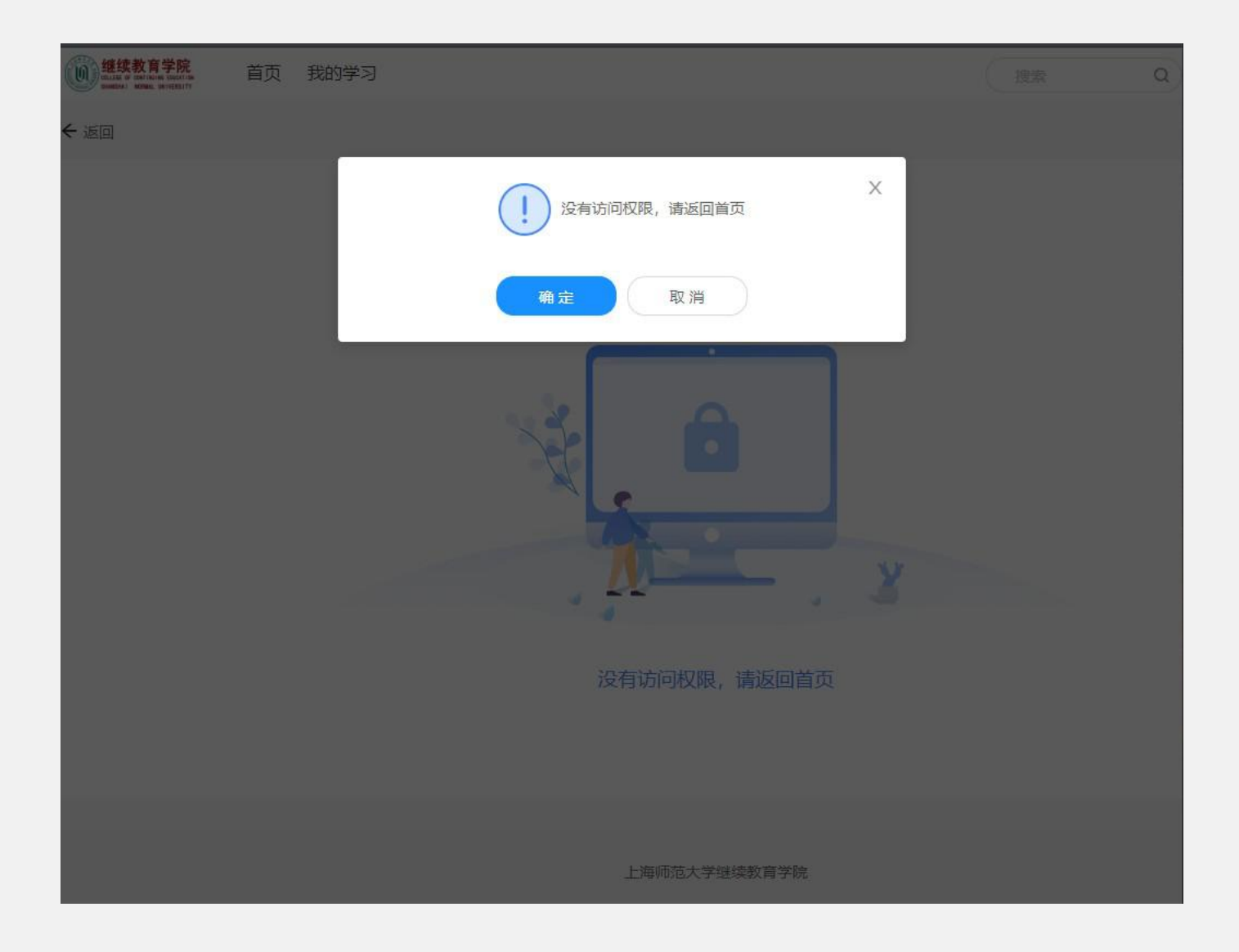

# 不需要学习的课程会提示【没有访问权限,请返回首页】

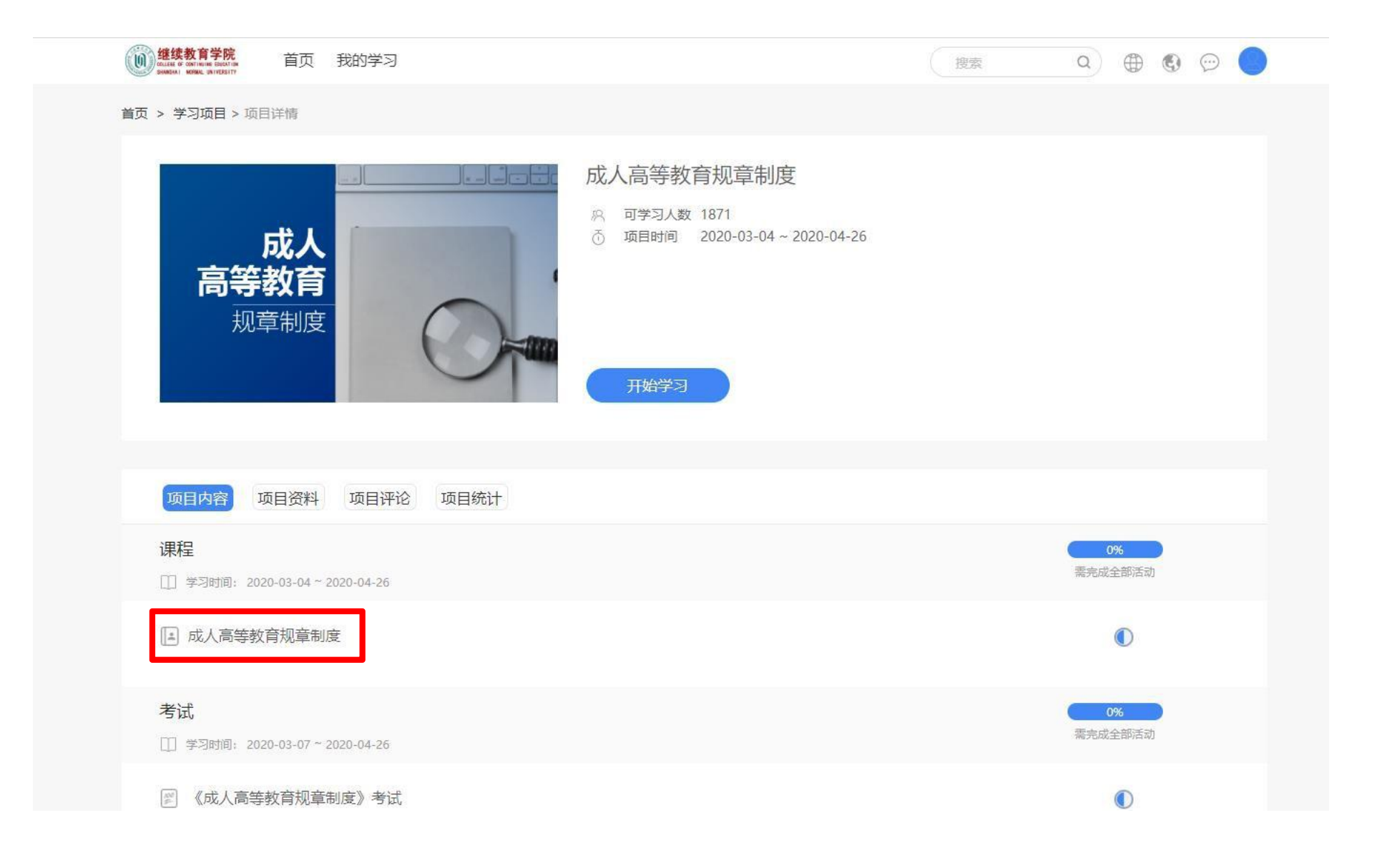

第四步:点击课程视频

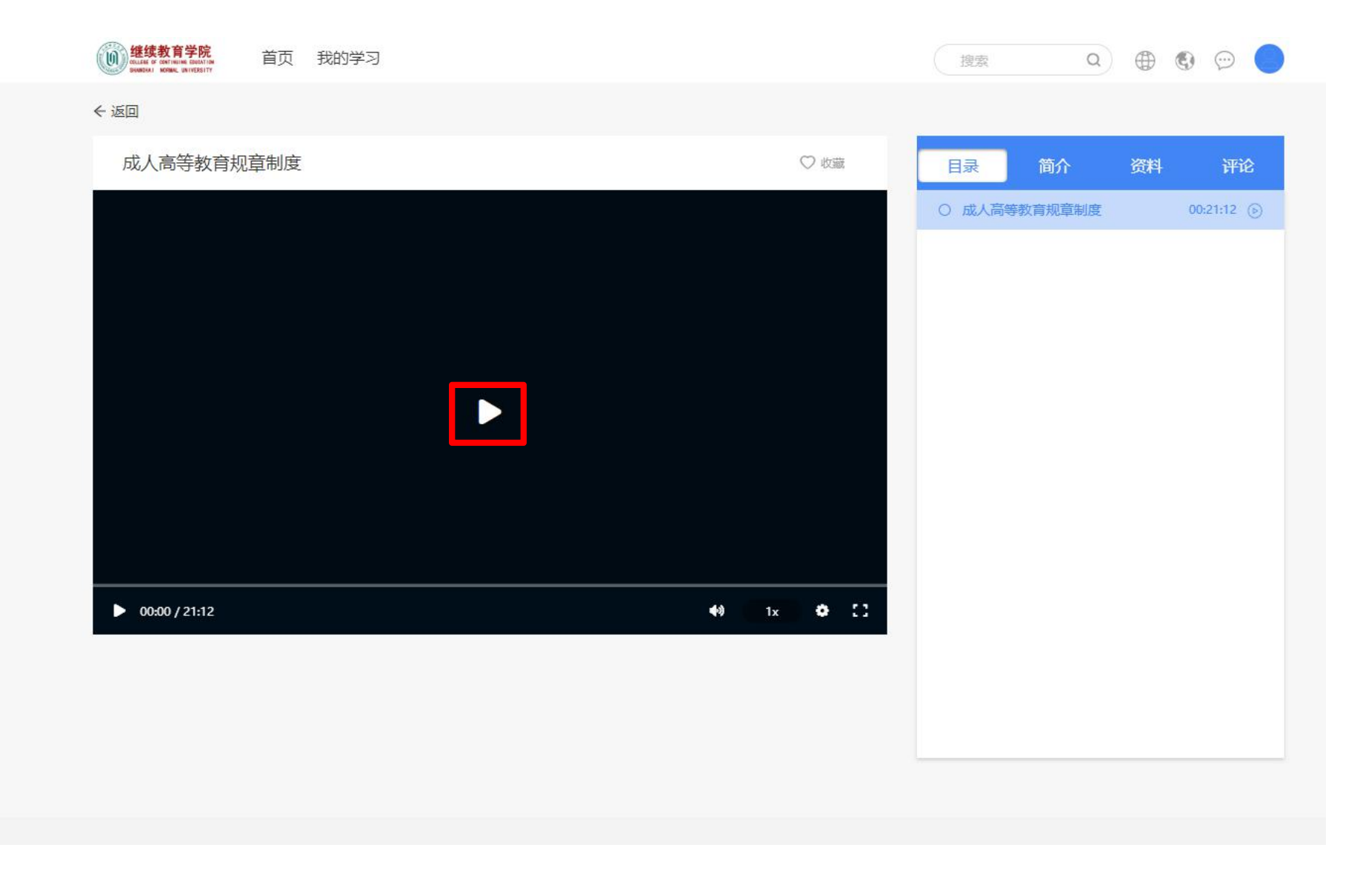

# 第五步: 点击屏幕上播放按钮播放课程视频

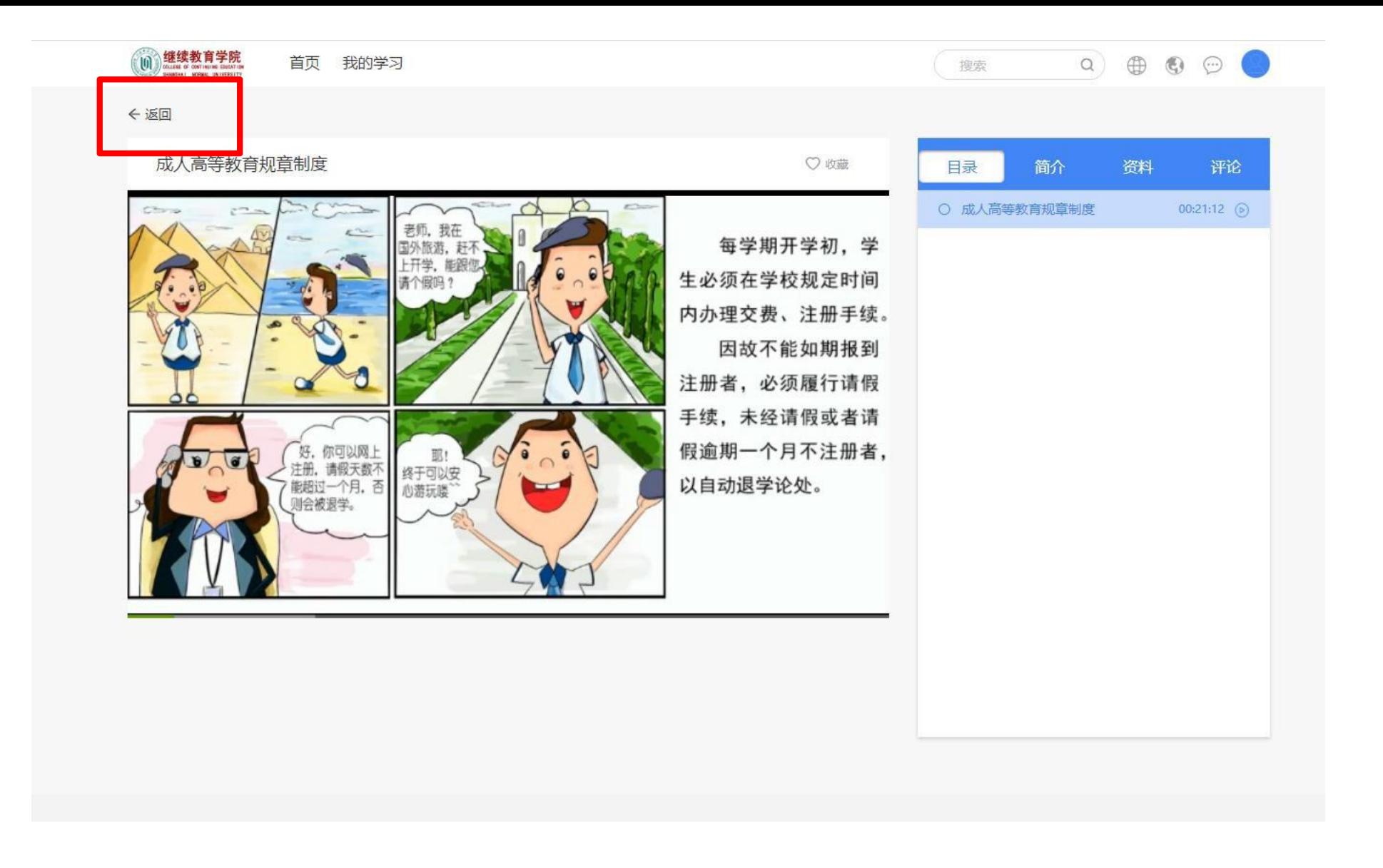

### 第六步: 视频播放完毕点击【返回】按钮返回课程界面

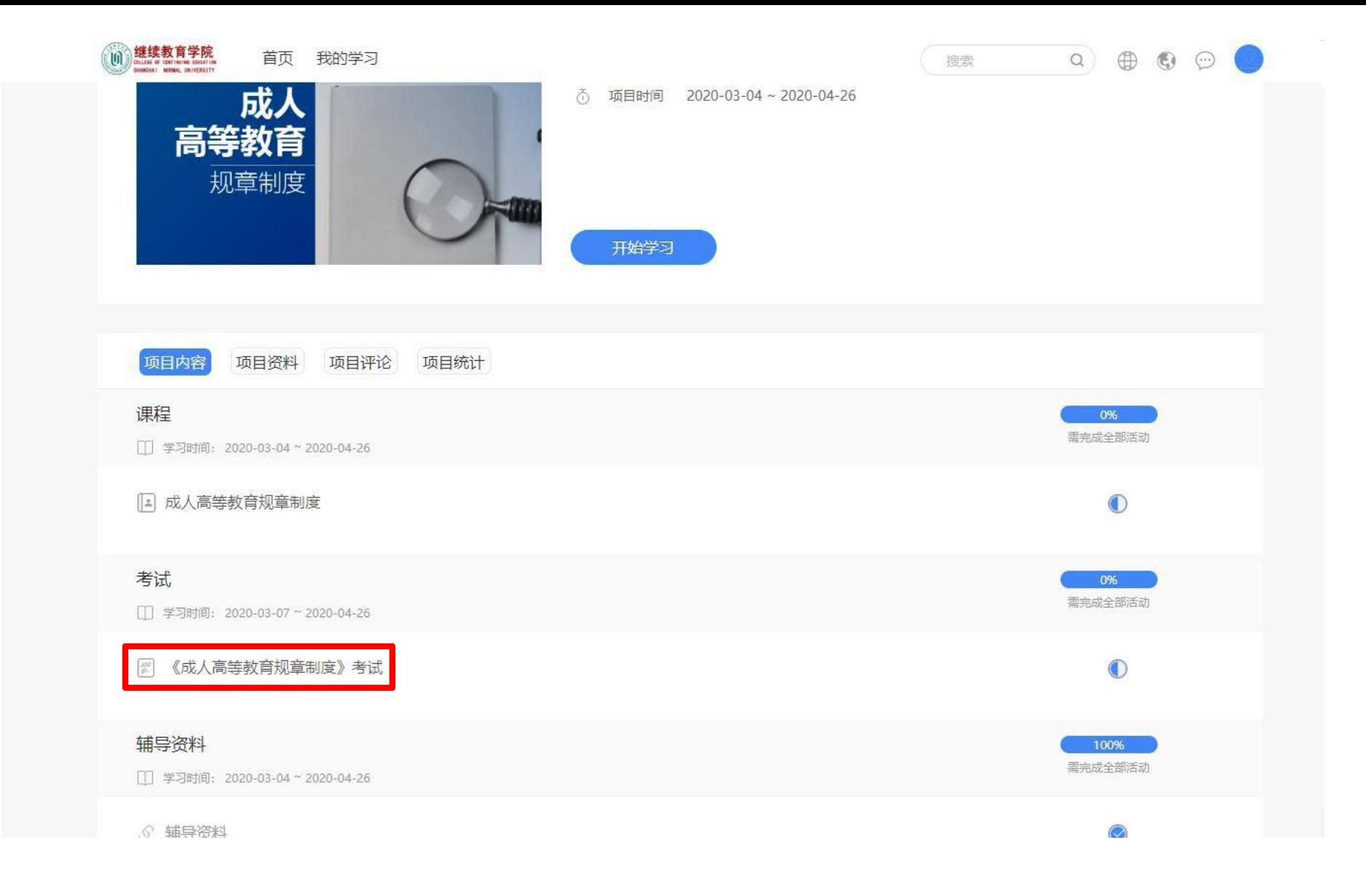

# 第七步: 所有课程学习完成后, 可以点击进入考试

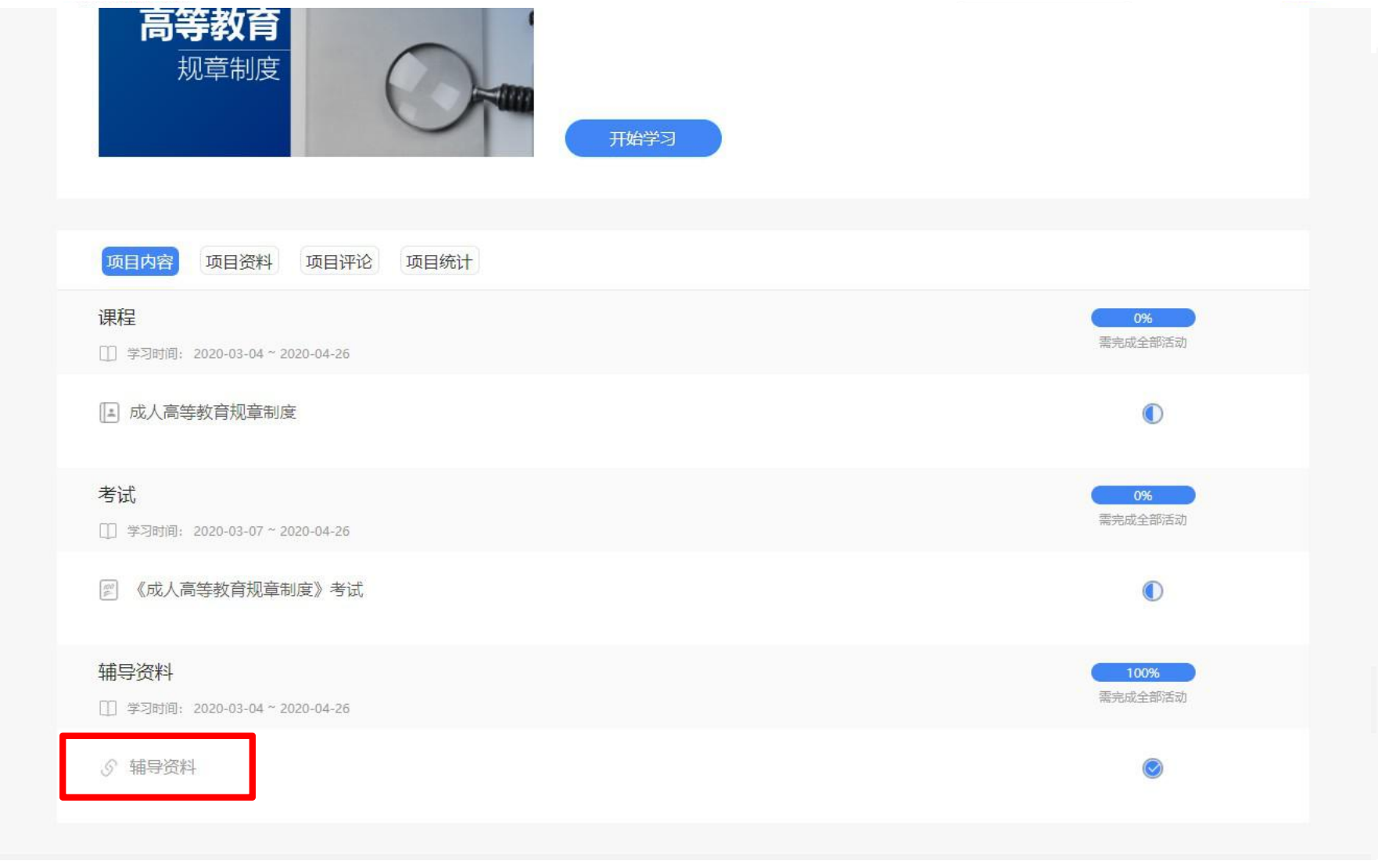

# 若课程有相应的辅导资料可点击进行查看和下载

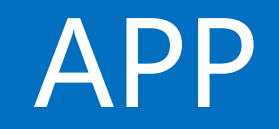

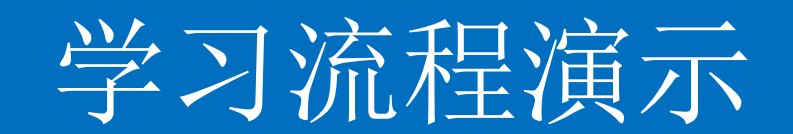

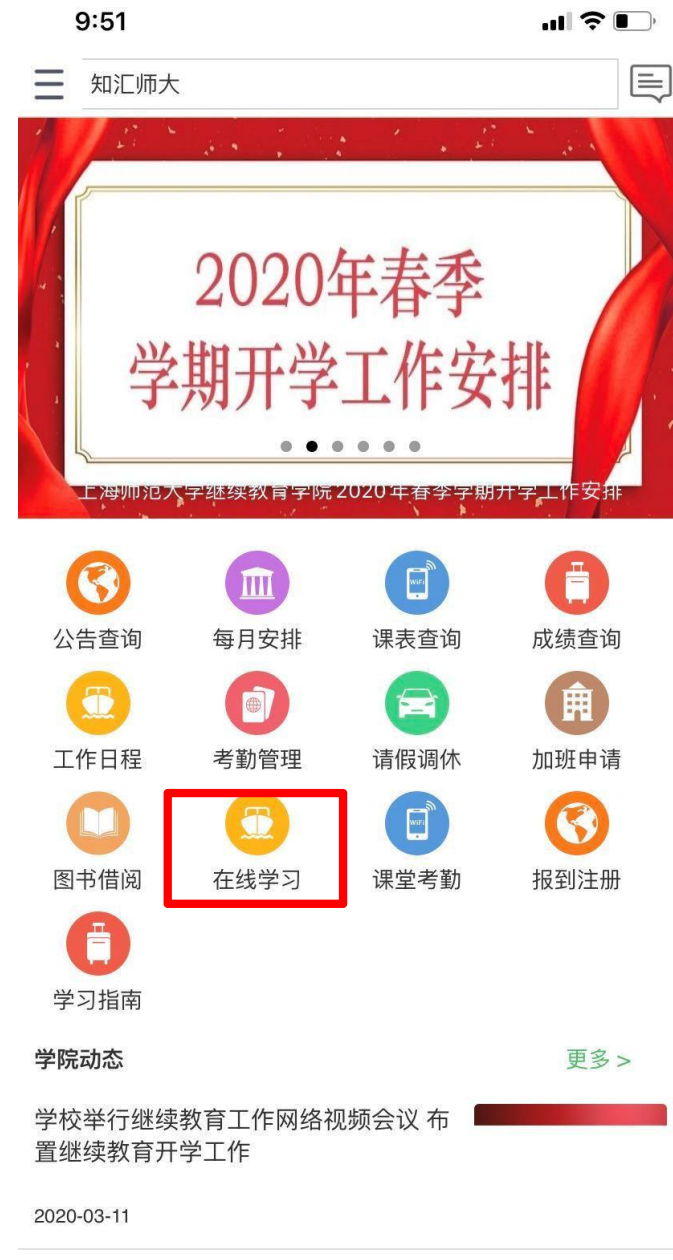

上海师范大学继续教育学院2020年春季 学期开学工作安排

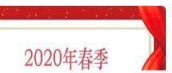

进入**APP**后点击【在线学习】

第一步

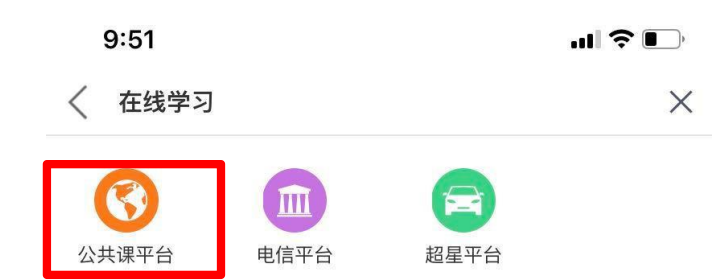

# 第二步 点击【公共课平台】菜单

 $R \times 146$  $9:43$ X 项目  $\cdots$ Q 搜索

### ▌学习活动

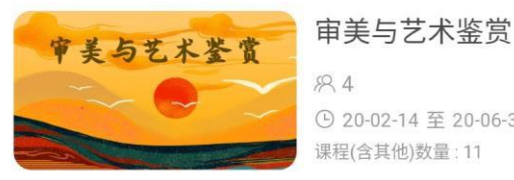

 $89.4$ ⊙ 20-02-14 至 20-06-30 课程(含其他)数量: 11

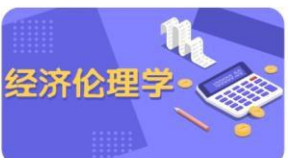

中国近现代史纲要

思想道德修养

与法律基础

 $+$   $-$ 马克思主义基本原理

 $R2$ 

经济伦理学

**⊙ 20-02-14 至 20-06-30** 课程(含其他)数量: 29

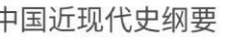

82

① 20-02-14 至 20-06-30 课程(含其他)数量:11

#### 思想道德修养与法律基础

83 ① 20-02-14 至 20-06-30 课程(含其他)数量:10

马克思主义基本原理

 $R2$ ⊙ 20-02-14 至 20-06-30 课程(含其他)数量:6

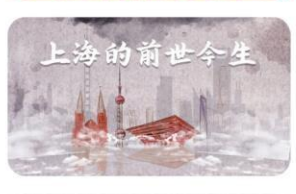

 $\mathbf{E}$ 

上海的前世今生

883 ⊙ 20-02-14 至 20-06-30 课程(含其他)数量:5

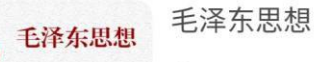

# 第三步

# 平台页面上将显示该学员所有需 要学习的内容,选择点击

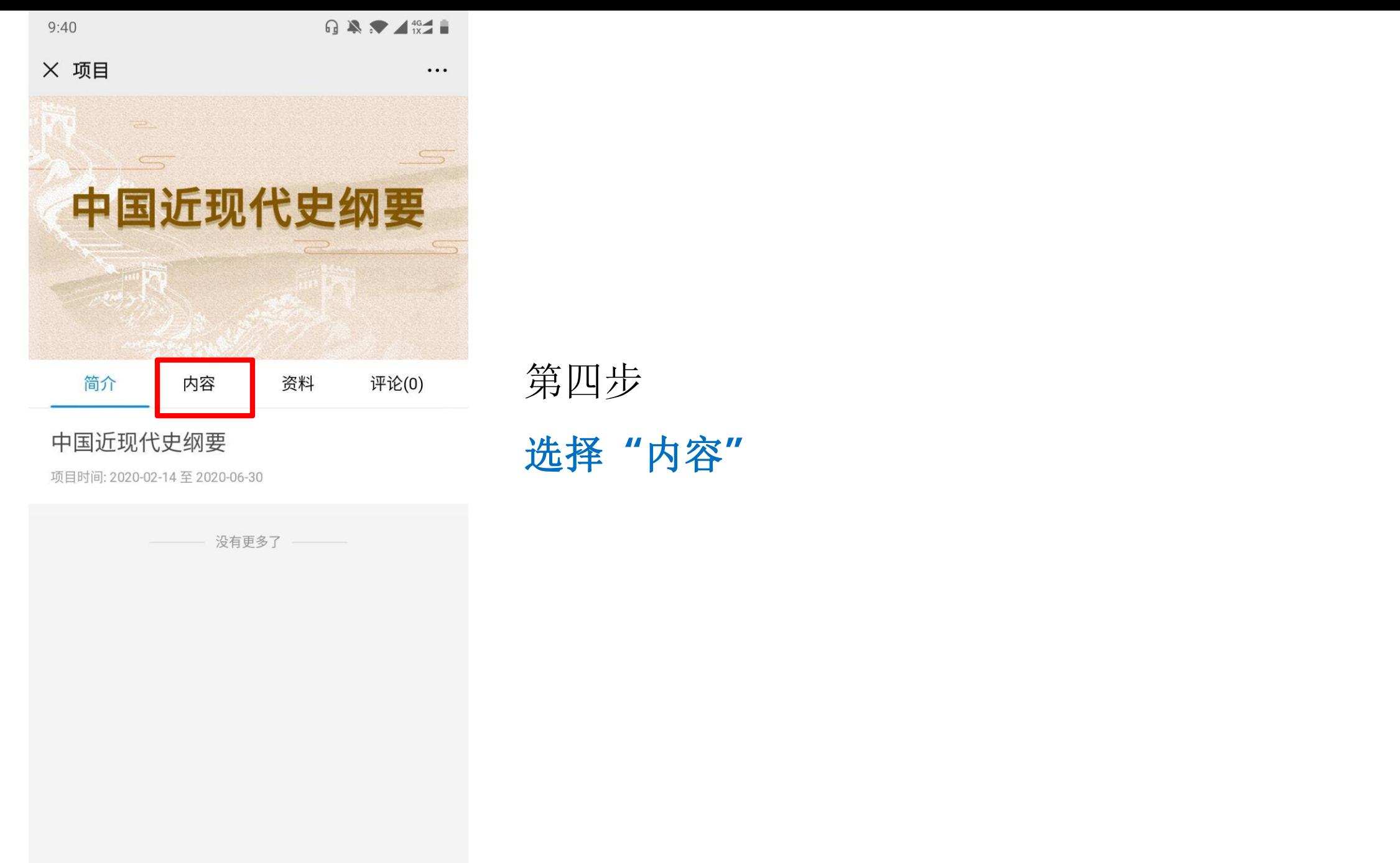

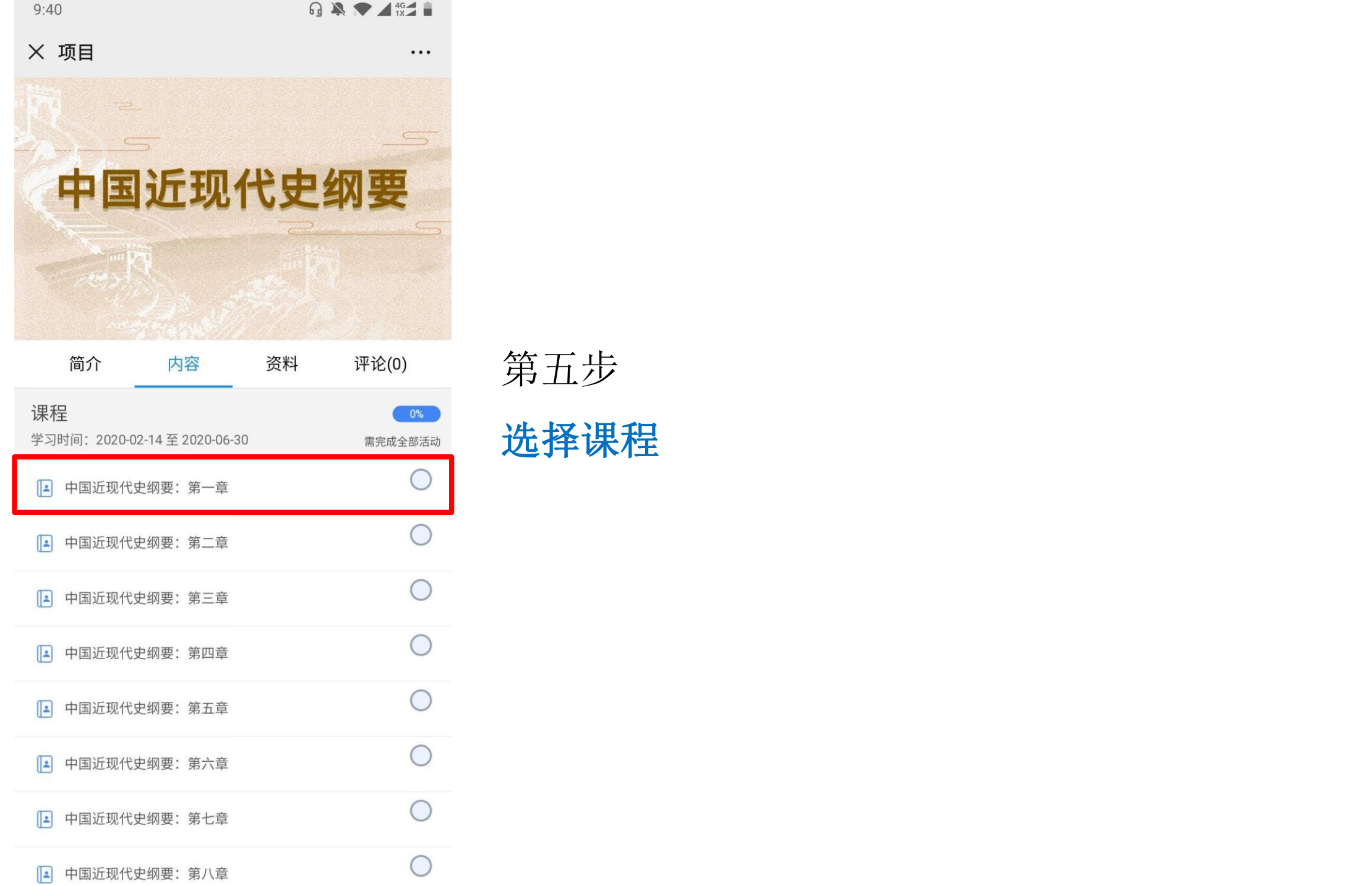

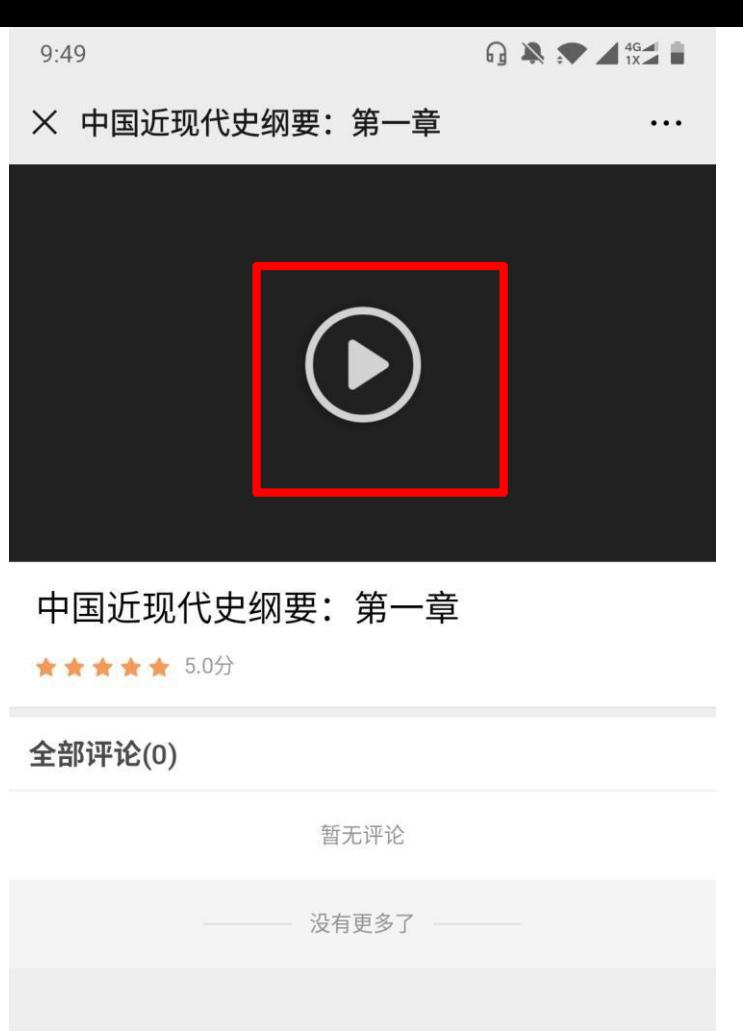

第六步

点击播放按钮学习

### $\mathcal{L}$  $\quad \quad \blacksquare$  $\equiv$  $\bigstar$  $\bullet$ 评论 资料 学习记录 收藏 评分

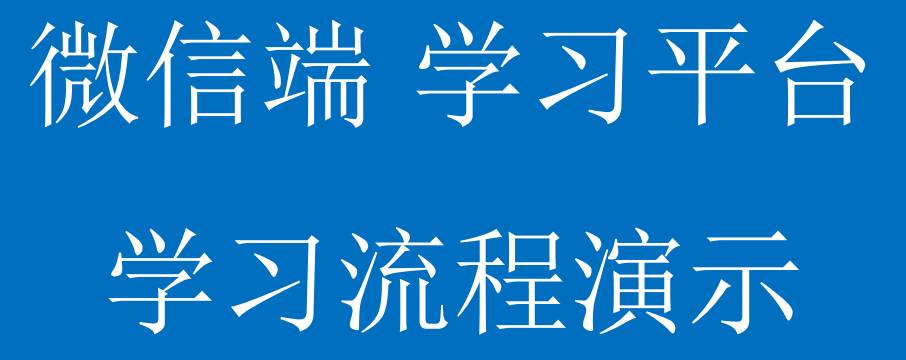

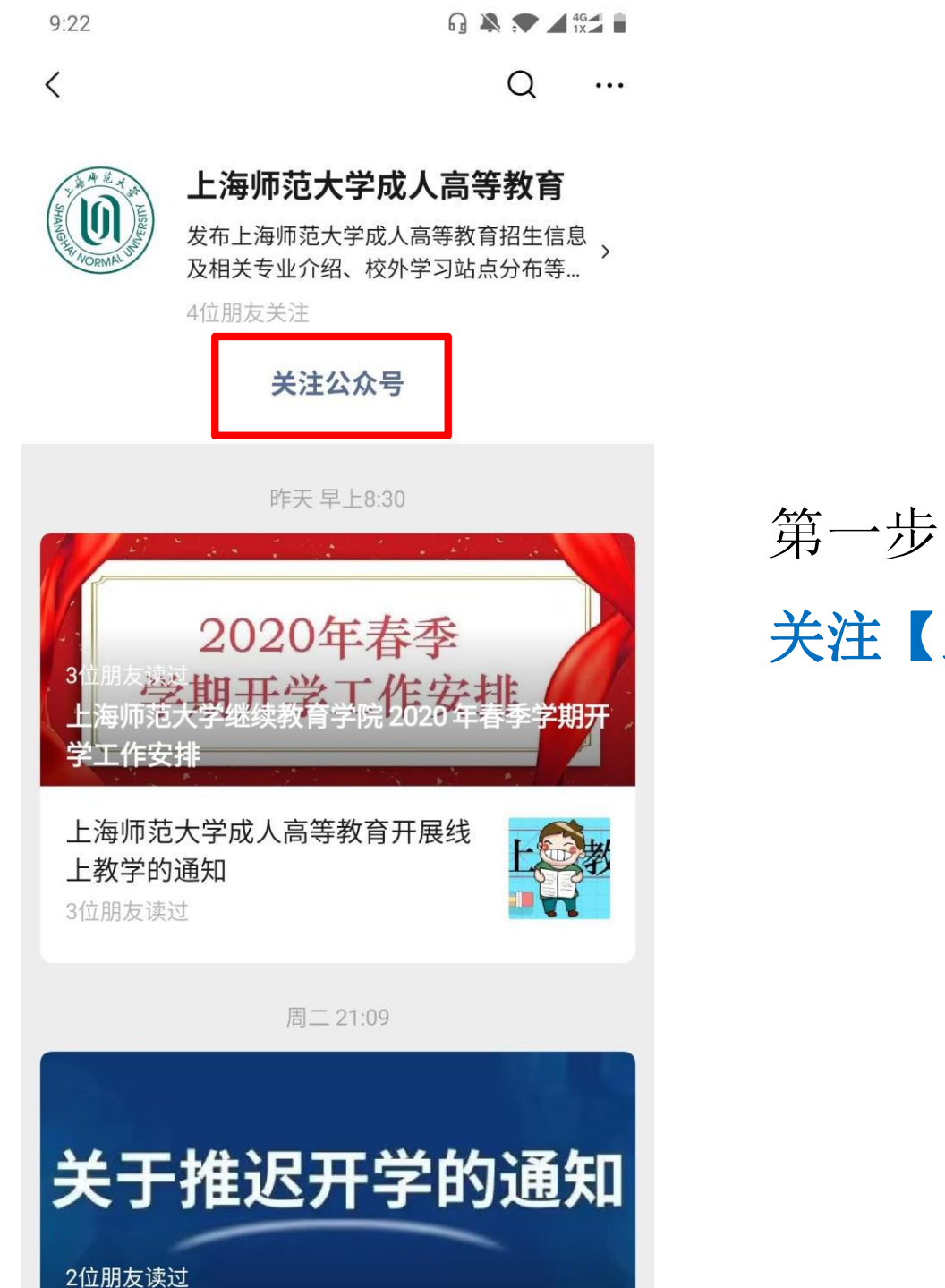

# 关注【上海师范大学成人高等教育】

 $\bigcap$  A  $\bigotimes$   $\blacktriangle$   $\uparrow$   $\uparrow$ 〈 上海师范大学成人高等教育 晚上9:22  $\left( 0\right)$ 您好,欢迎关注上海师范大学成人 高等教育 电话咨询: 021-64322267或 021-64324386 招生简章: https://x.eqxiu.com/ s/7NHN4z4M 更多招生问题,可回复"招生"扫描 二维码,添加好友咨询,可直接留 言申请加 2019年入招生咨询群

> 工作时间: 周一~周五08:00-17: 00, 非工作时间无法及时回复,请

留言

 $\cdots$ 

 $9:22$ 

第二步 点击【公共课】菜单

# 公共课  $\circled{\scriptstyle\textcircled{\tiny\textsf{m}}}$ ≡关于本校 ≡ 新生报考 ≡ 学生服务

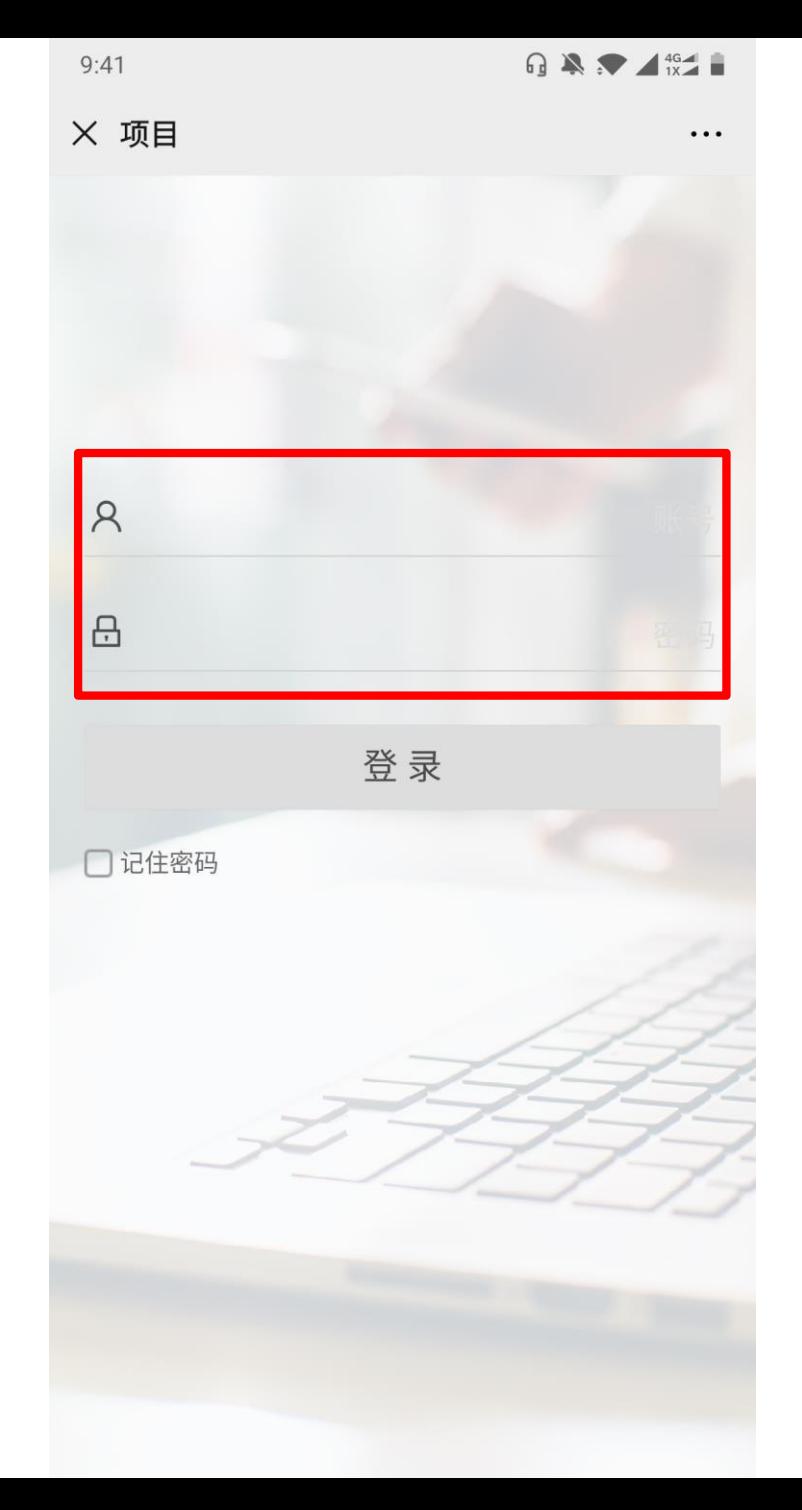

第三步

输入用户名 密码:**123456**

 $R \times 146$  $9:43$ X 项目  $\cdots$ Q 搜索

### ▌学习活动

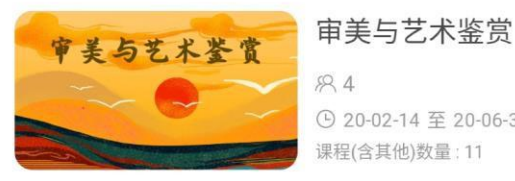

 $89.4$ ⊙ 20-02-14 至 20-06-30 课程(含其他)数量: 11

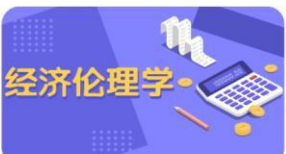

中国近现代史纲要

思想道德修养

 $+$   $-$ 马克思主义基本原理

经济伦理学  $R2$ 

**⊙ 20-02-14 至 20-06-30** 课程(含其他)数量: 29

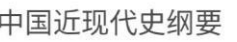

 $R2$ 

① 20-02-14 至 20-06-30 课程(含其他)数量:11

#### 思想道德修养与法律基础

883 与法律基础 ① 20-02-14 至 20-06-30 课程(含其他)数量:10

#### 马克思主义基本原理

 $R2$ ⊙ 20-02-14 至 20-06-30 课程(含其他)数量:6

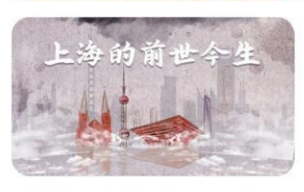

 $\mathbf{E}$ 

上海的前世今生

883 ⊙ 20-02-14 至 20-06-30 课程(含其他)数量:5

#### 毛泽东思想 毛泽东思想

### 第四步

# 平台页面上将显示该学员所有需 要学习的内容,选择点击

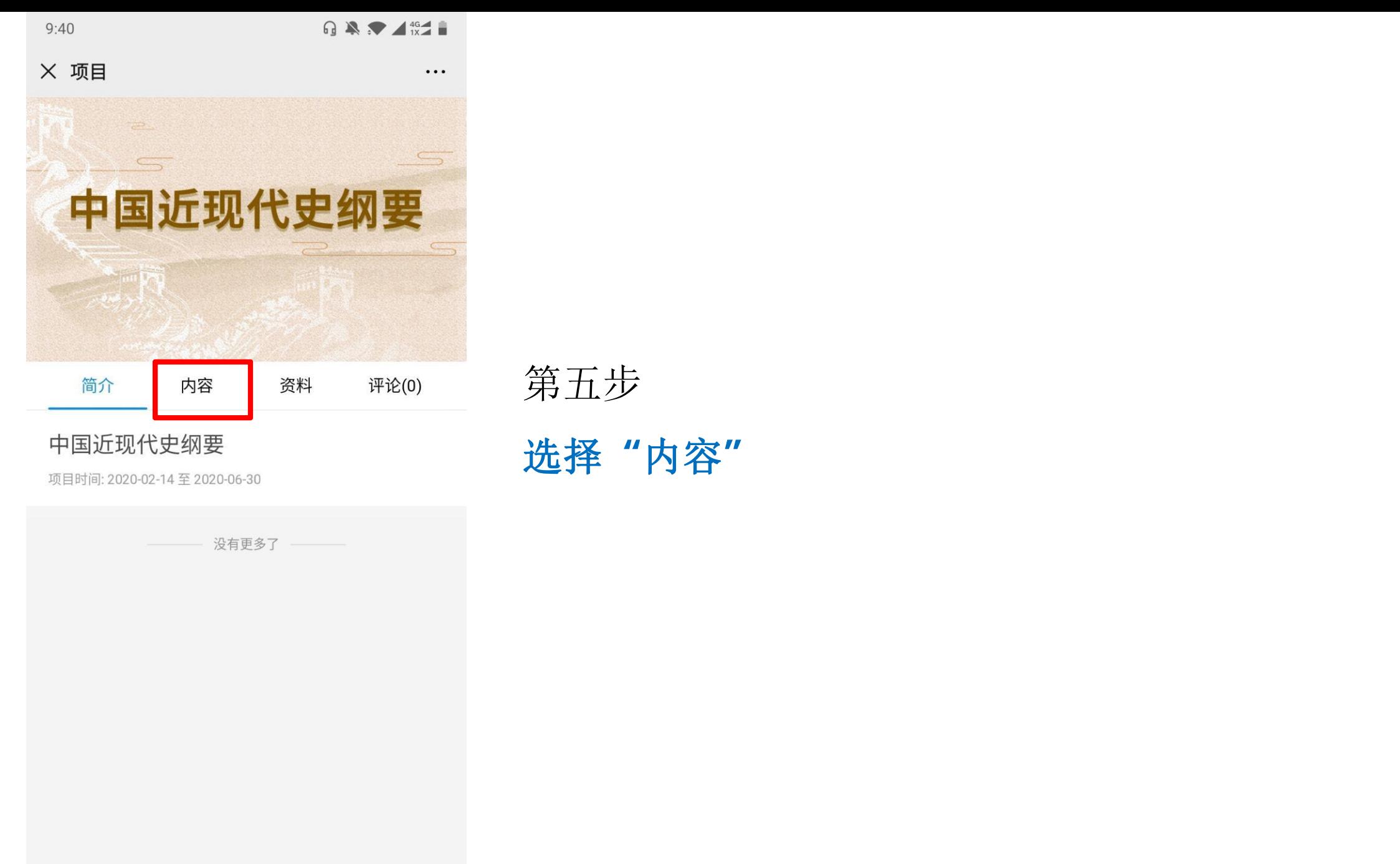

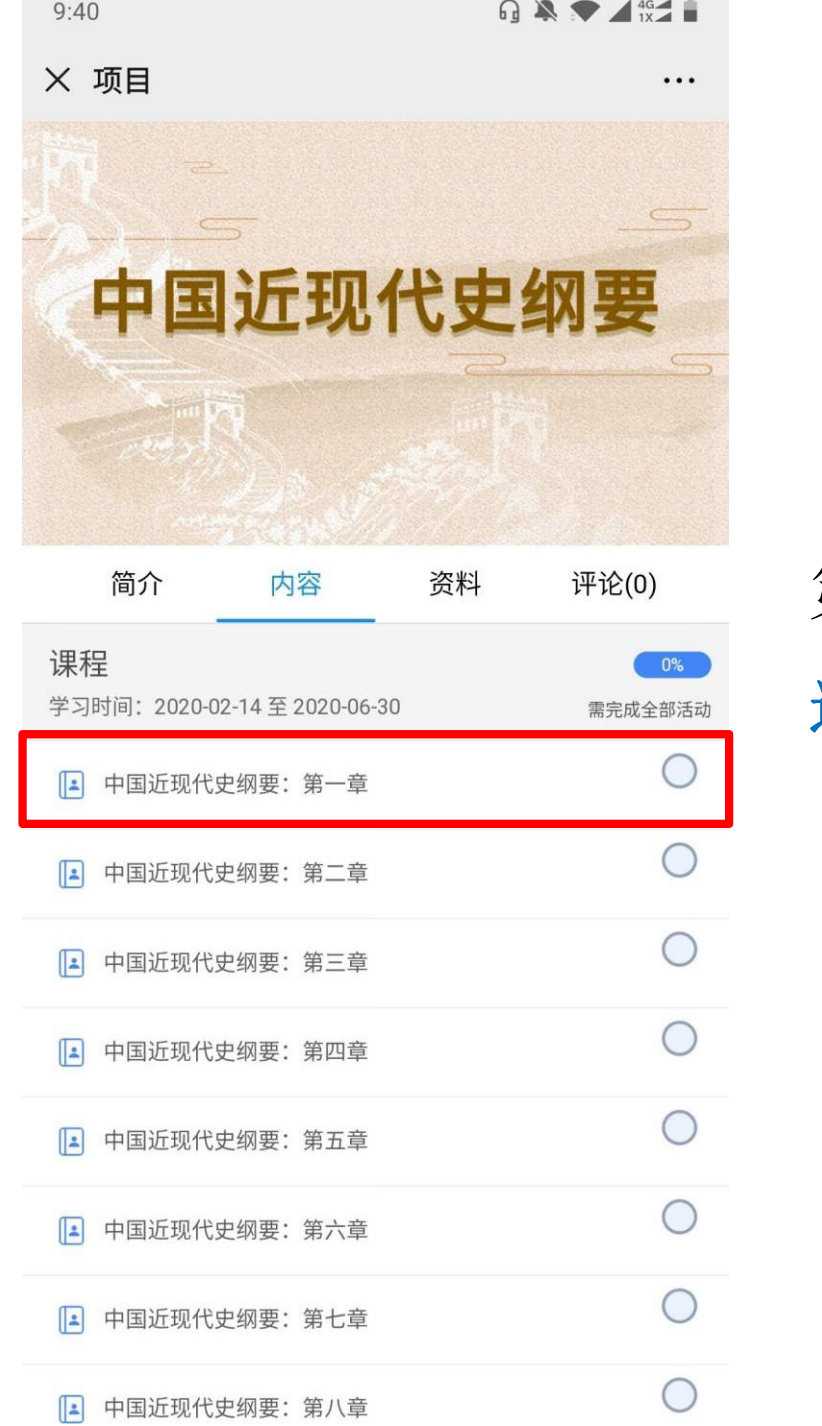

第七步 みんじょう かいしゃ かいしゃ かいしゃ かいしゃ かいしゃ 选择课程

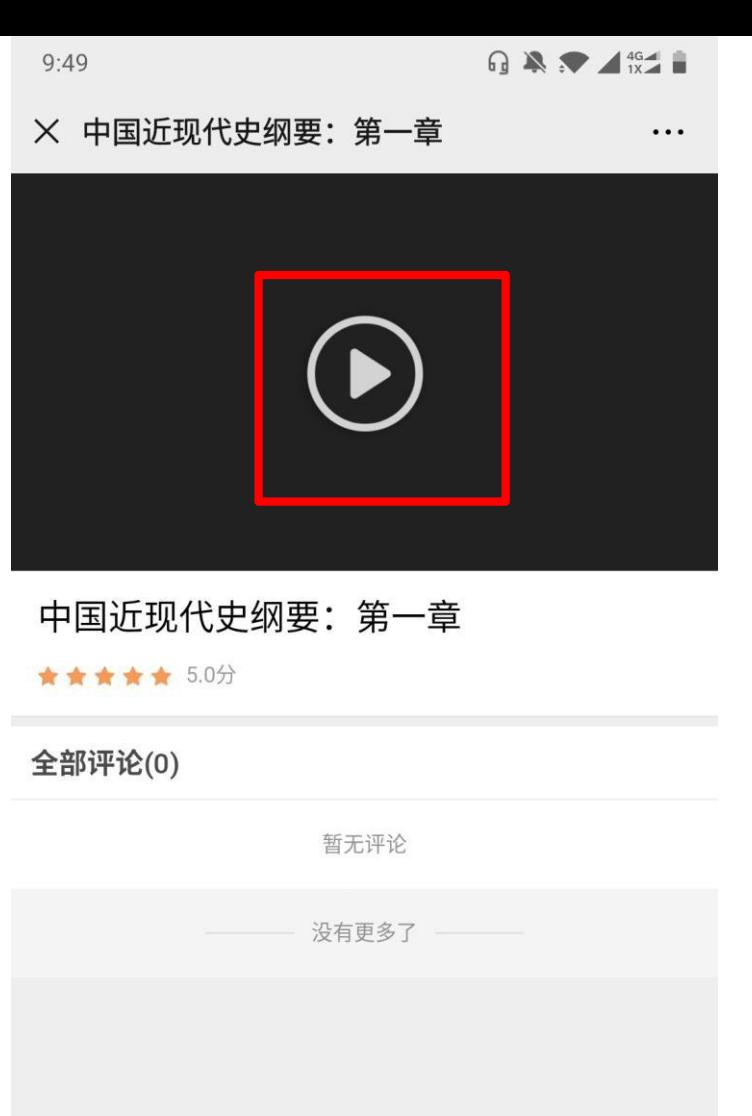

第八步

点击播放按钮学习

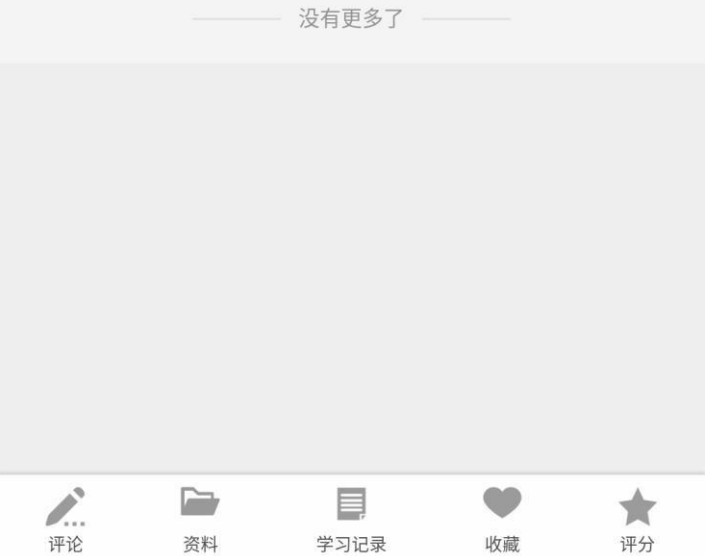